# PB173 – Binární programování Linux III. Binární objektové soubory

#### Jiri Slaby

Fakulta informatiky Masarykova univerzita

<span id="page-0-0"></span>30. 9. 2014

Jiri Slaby (Fakulta informatiky, MU) [PB173/03](#page-19-0) 30. 9. 2014 1 / 20

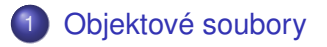

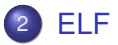

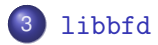

# <span id="page-2-0"></span>Sekce 1

# [Objektové soubory](#page-2-0)

- Vznikají při překladu i linkování
	- Výstup překladače  $(gcc -c)$
	- Výstup linkeru jako:
		- **o** Dynamická knihovna
		- **·** Spustitelná binárka
- **•** Literatura
	- System V Application Binary Interface (ELF)

### Obvykle

- Informace o souboru
	- Cílová architektura, struktura, . . .
- Kód
- Data
- Ostatní informace potřebné k běhu/linkování
	- Relokace, informace o symbolech atd.
- $\bullet$  Ale také např.
	- Ladicí informace
	- Informace o překladači
- Tyto informace v oddílech (sekcích)

#### **• Několik forem/standardů**

- a.out (UNIX/starý Linux)
- *ELF* (Linux)
- COM (DOS, čistě kód+data, nic víc)
- COFF (UNIX, ELF ho převálcoval)
- MZ (DOS .exe)
- PE (Windows .exe, vychází z COFF)

Demo: DOSBOX a reboot přes COM (ea f0 ff 00 f0)

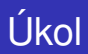

#### **Práce s PE**

- **1** Stáhněte si nějakou Windows aplikaci
	- Cokoliv, co je .exe (PE), např. putty
- 2 Vypište si informace společné formátům  $(\text{obidump } -f)$
- <sup>3</sup> Vypište si informace závislé na formátu (objdump -p)
	- Zjistěte DLL, na kterých váš program závisí
- <sup>4</sup> Porovnejte sekce s nějakým ELFem (objdump -h)
	- Jakákoliv binárka z /usr/bin

# Sekce 2

<span id="page-7-0"></span>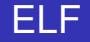

#### **Executable and Linkable Format**

- Hlavní souborový formát na Linuxu
- Přenositelný, relokovatelný, rozšiřitelný
- **•** Struktura
	- $\bullet$  ELE hlavička
	- Hlavičky programové
		- Při spouštění
	- Hlavičky sekcí
		- Při linkování, ladění apod.
	- Sekce
		- Odkazovány z obou typů hlaviček
- **•** readelf je speciální objdump pro ELF
- readelf -h
- Magické číslo  $(0x7f' E''L''F')$
- Cílová architektura a stroj
- Počty hlaviček

## **Úkol**

- **1** Vypište ELF hlavičku
- 2 Zjistěte počet hlaviček
	- **•** Programových
	- Sekcí
- readelf -S (obsah sekce: readelf -x)
- Vytvářené překladačem/linkerem
- Čtené překladačem/linkerem/interpretrem
- Předdefinované sekce:
	- .text: kód
	- o .data: nekonstantní data (proměnné)
	- o .rodata: konstantní data (řetězce apod.)
	- .bss: data, která se inicializují na 0
	- **.** interp: interpretr
	- $\bullet$  . symtab: tabulka symbolů pro ladění (strip)
	- $\bullet$  . dynsym: tabulka symbolů pro dynamický linker
	- .gnu\_debuglink: odkaz na soubor s ladicími informacemi

Demo: ukázka sekcí

# Úkol

#### **Práce se sekcemi**

- <sup>1</sup> Vytvoˇrte si soubor s puts("hello") a puts("world")
- 2 Vytvořte si vlastní sekci s daty

**int**  $attribute$  ((section(".data.my\_section")))  $x = 3$ ;

- 3 Vytvořte si vlastní sekci s funkcí (.text.my\_section)
- **4** Přeložte do .<sub>o</sub> a poté i slinkujte
- <sup>5</sup> Vypište si seznam sekcí v obou souborech (readelf -S)
- <sup>6</sup> Vypište si obsah sekcí (readelf -x)
	- .rodata (zkuste i readelf -p)
	- V .o: .data.my\_section
	- V .o: .text.my\_section (zkuste i objdump -d)

Pozn.: tyto soubory nezahazujte.

# Sekce 3

### <span id="page-12-0"></span>[libbfd](#page-12-0)

 $\bullet$  Knihovna pro práci s různými binárními formáty (b $fd.h$ )

- a.out, ELF, PE, binární, . . .
- Seznam: const char \*\*bfd\_target\_list()
- $\bullet$  A různými architekturami
	- Seznam: const char \*\*bfd\_arch\_list()
- **•** Dokumentace
	- <https://sourceware.org/binutils/docs/bfd/>
	- **Některá užitečná makra bez dokumentace (jen v bfd.h)**
- Knihovny při překladu: gcc ... -1bfd -1iberty -1d1 -1z
- První je třeba volat void bfd\_init()

### **Jak zjistit, co se stalo?**

- Poslední chyba: bfd\_error\_type bfd\_get\_error()
- Převod na text:

const char \*bfd\_errmsg(bfd\_error\_type error\_tag)

## Typicky:

```
if (! bfd_function (...) )
 errx (1, "bfd_function: %s", bfd_errmsg(bfd_get_error()));
```
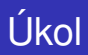

### **Vypište všechny formáty podporované vaší** libbfd

- <sup>1</sup> Nezapomeňte bfd\_init
- 2 Zavoleite bfd\_target\_list
- <sup>3</sup> Vypište návratové hodnoty (v cyklu)
- 4 Zavoleite bfd\_arch\_list
- <sup>5</sup> Vypište návratové hodnoty (v cyklu)
- **6** Přeložte a spust'te

## libbfd: soubory

### **o** Otevření

- bfd \*bfd\_openr(const char \*file, const char \*target)
- bfd \*bfd\_openw(const char \*file, const char \*target)
- Jako target používejte NULL
- **o** Ověření
	- *Nutné pred prací se souborem ˇ*
	- bfd\_boolean bfd\_check\_format(bfd \*abfd, bfd\_format format)
	- **Jako** format používejte bfd\_object
- **o** Zavření
	- bfd\_boolean bfd\_close(bfd \*abfd)

#### Příklad (*bez ověření chyb*):

```
abfd = bfd\_openr(file, NULL);bfd_check_format(abfd, bfd_object);
bfd_close(abfd);
```
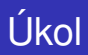

### **Doplnte otevírání souboru zadaného jako parametr programu ˇ**

- **1** Zavoleite bfd\_openr
- 2 Zavolejte bfd\_check\_format
- <sup>3</sup> Zavolejte bfd\_close
- 4 Ověřujte návratové hodnoty podle manuálu
	- Vypisujte chyby při neúspěchu
- **5** Přeložte a spust'te
- $\bullet$  Iterace: bfd\_map\_over\_sections
	- Velikost: bfd\_get\_section\_size
	- Obsah: bfd\_get\_section\_contents
- $\bullet$  Vytvoření: bfd\_make\_section\_with\_flags
	- Nastavení velikosti: bfd\_set\_section\_size
	- Nastavení obsahu: bfd\_set\_section\_contents

# Úkol

#### **Hexdump sekcí**

- $\bullet$  Iterujte přes sekce (bfd\_map\_over\_sections)
- <sup>2</sup> Vypište údaje o každé sekci
	- **·** Název
	- **•** Velikosti
	- Flagy
	- Hexdump prvních 16 bytů obsahu
- 3 Přeložte
- <span id="page-19-0"></span><sup>4</sup> Spust'te
	- Pro ELF
	- Pro PE